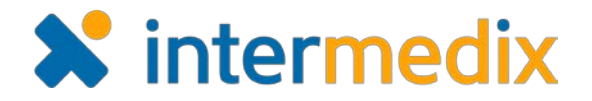

# Electronic ICS™ Product Announcement

#### Web 3.9 and Mobile 1.6

This announcement describes changes made to the Electronic ICS (eICS) platform in the Web 3.9 and Mobile 1.6 release, which is scheduled for January 31, 2018. More information is available through the Online Help or by contacting your Customer Success Manager.

## Web 3.9

#### Introduced the Hazard Vulnerability Analysis Tool

The hazard vulnerability analysis (HVA) tool was introduced to help emergency management teams better understand, plan for, and respond to the adverse situations caused by common threats.

HVAs are used in emergency preparedness to associate a facility's actual incidents with known hazards and evaluate the future threat of these hazards based on magnitude and mitigation factors.

The HVA tool in eICS walks you through the analysis and creates an effective summary of threats at the facility level in an effort to define strengths and weaknesses, as well as direct emergency management planning.

With all of these essential assessment and planning features combined in eICS, you are well equipped to complete the federal readiness requirements for the facilities, coalitions, and domains you manage.

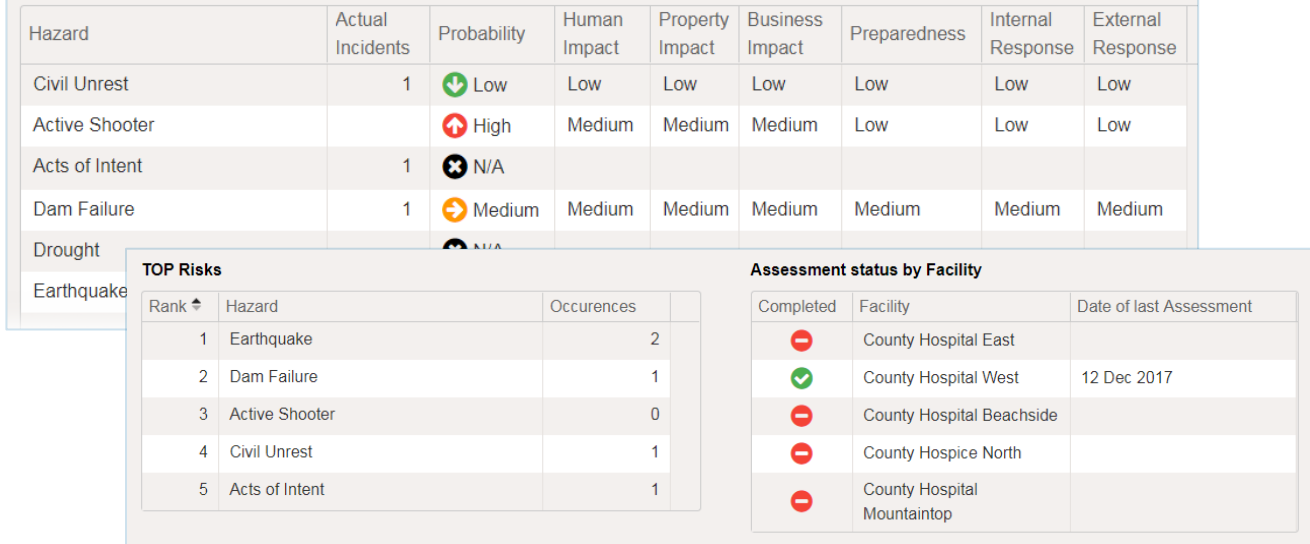

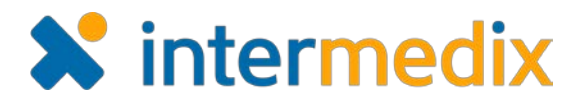

## Updated Display of Improvement Plan Assignments on the Home Page

The list of improvement plan items that appears on the eICS Home page was updated to show only unresolved items to which the user is assigned as the responsible party.

## Added More Objective Status Icons

In response to client requests, additional icons have been included in the objective status configuration settings to accommodate various user needs and abilities.

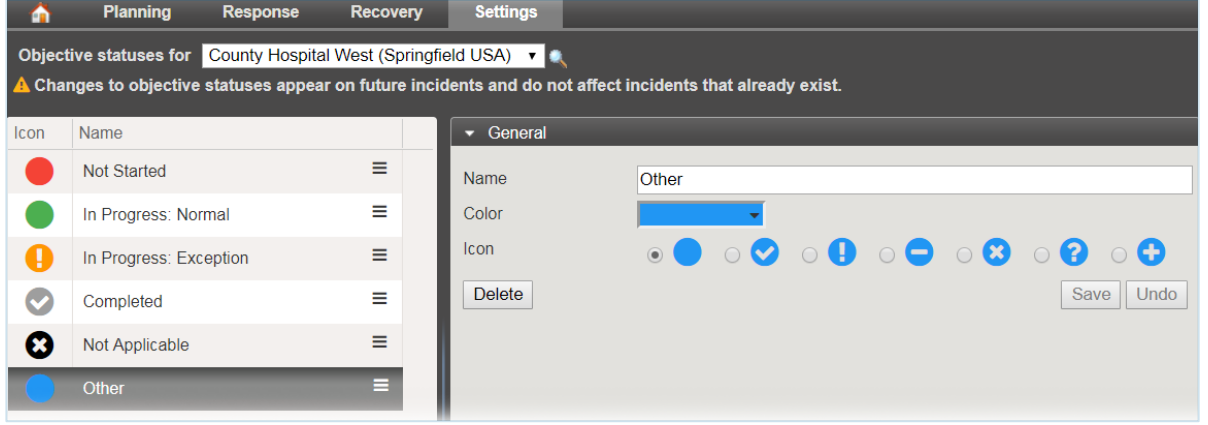

## Streamlined the Process for Adding Contacts to the Depth Chart

Resulting from a recent study of client cases, when adding contacts to an ICS position's Depth Chart (on the Plan Summary), no contacts are selected by default. However, you can quickly add all contacts by selecting the check box in the column header.

## Streamlined the Process for Sending End Incident Notifications

Resulting from a recent study of client cases, when choosing to notify contacts at the end of an incident, the default option has been changed to "none". However, you can quickly select "all" or a few specific users.

# Mobile 1.6 – Andriod and iOS

#### Enhanced Application Usability on Large Format Devices

Minor adaptations were made to the eICS mobile application to offer improved usability on large format devices, such as plus size phones and tablets, while at the same time ensuring optimal performance was maintained for small format devices.

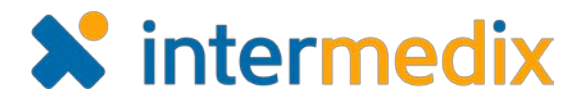

## Updated the Appearance of the Logo and Login Page

The eICS mobile application logo and login page were updated recently in conjunction with other basic usability and design improvements.

## Introduced Fingerprint Authentication (Android Only)

Expedited access to the eICS mobile application is now available for Android users that enable fingerprint authentication for the app on devices with the touch sensor.

## Added Filter for Selecting Facility When Starting Incidents

When starting incidents through the mobile app, the list of facilities can now be filtered by entering some or all of the letters in the facility name.

## Improved Access to List of Incidents (iOS Only)

The **More** link that previously occupied the top left corner of the mobile application was replaced with direct access to the list of active incidents.

## Enhanced Facility Notification Controls

Facility default notification options for starting and ending incidents, as well as assigning contacts to ICS Chart positions, can now be specified through the mobile app.

## Added Push Notifications for Incident Objectives

Users will now receive push notifications on their mobile device when objectives are assigned to them. The notification can be instantly dismissed or used as a link to open the objective details and get information about the task that needs to be completed.

## Streamlined the Process for Sending End Incident Notifications

Ending an incident through the mobile application will no longer retrieve the entire list of contacts unless you choose to select individual contacts. This will expedite the process for notifying "none" or "all" contacts when ending incidents.

For more information, contact your Customer Success Manager or the support desk at 888-735-9559; in the support phone system, press 1 for Client Application Support and then 6 for EMSystems.